# CoreLogic®

# **Auxiliaire de travail**

**Répondre aux entrées manuelles du Journal de bord – Claims Connect**

Issue 1 9 Août 2023

### **Répondre aux entrées manuelles du Journal de bord dans Claims Connect**

Cet auxiliaire de travail guidera l'utilisateur à travers les étapes à suivre pour répondre aux entrées manuelle du Journal de bord dans Claims Connect.

- *Note: Ce document a été créé en utilisant une compagnie d'assurance de démonstration avec des paramètres génériques. N'oubliez pas que vos écrans peuvent apparaître légèrement différents. Consultez les directives spécifiques de votre compagnie d'assurance pour connaître les paramètres appropriés de réclamation et de devis.*
- Dans une réclamation, accédez au Journal de bord en cliquant sur l'onglet **Journal de bord.**

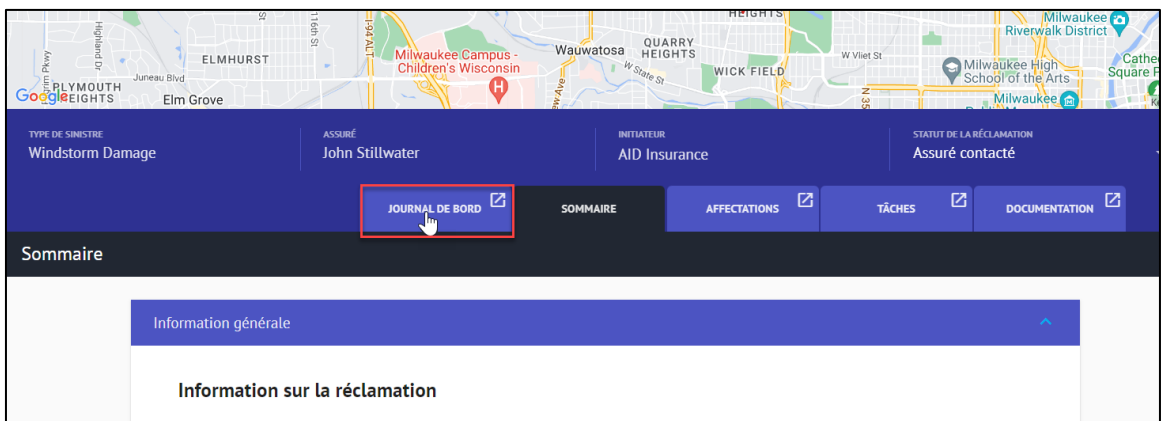

- Choisissez l'option A ou B pour lancer une **Réponse** à un journal de bord manuel:
	- a. Cliquez sur le **menu Ellipse** directement sur l'entrée du journal de bord manuel et sélectionnez **Répondre** dans le menu déroulant.

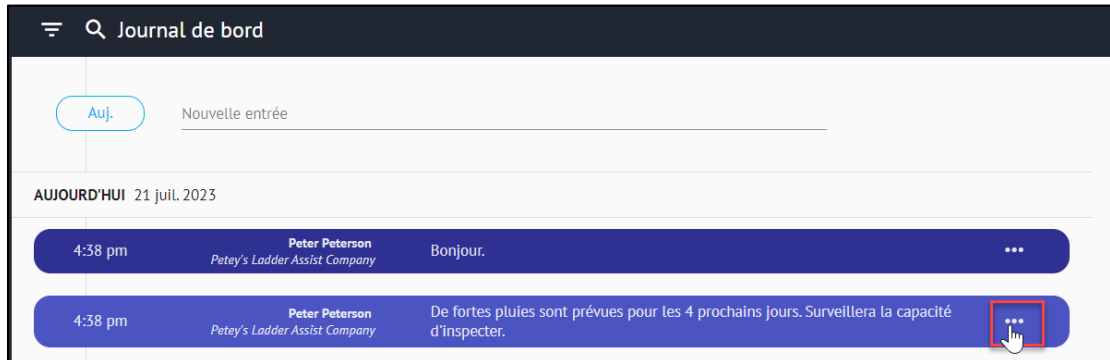

### CoreLogic<sup>®</sup>

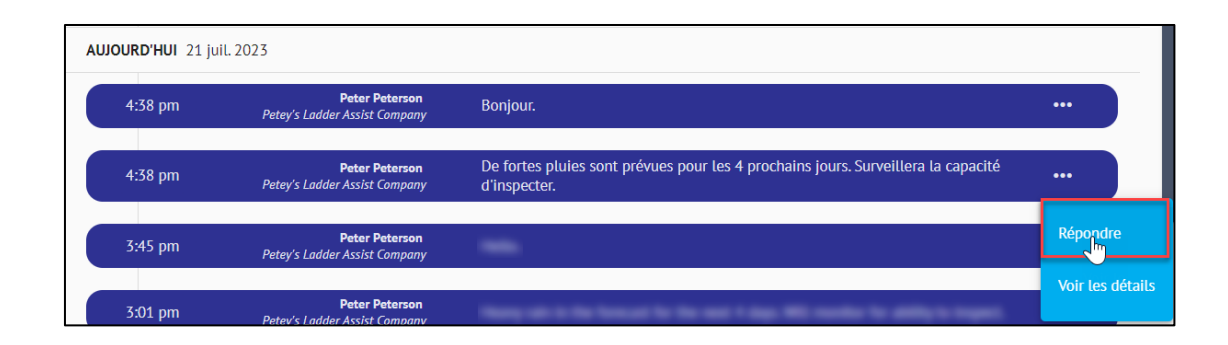

Æ

ę i a a ίä,

ă.

b. Cliquez sur l'entrée manuelle au journal de bord pour ouvrir le volet des détails de l'entrée, puis cliquez sur le nouveau bouton **Répondre** dans le coin supérieur droit du ruban.

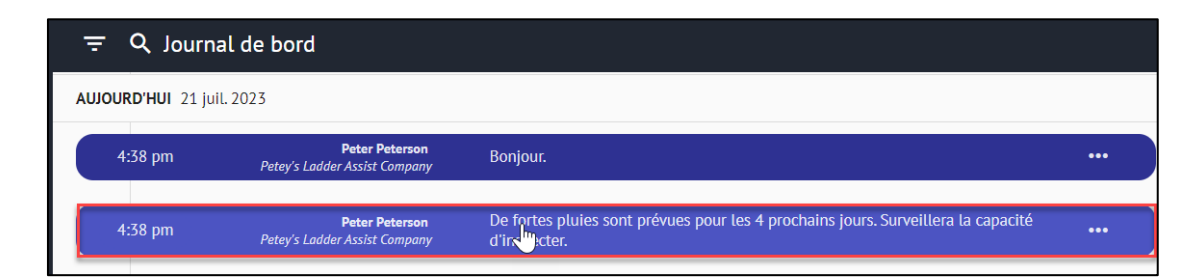

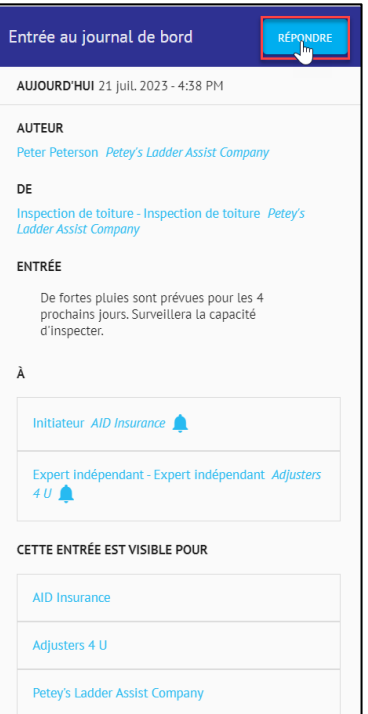

CoreLogic<sup>®</sup>

La fenêtre **Nouvelle entrée au journal de bord** s'ouvre à droite, avec les parties **"À"** pré-remplies en fonction de l'entrée manuelle originale dans le Journal de bord.

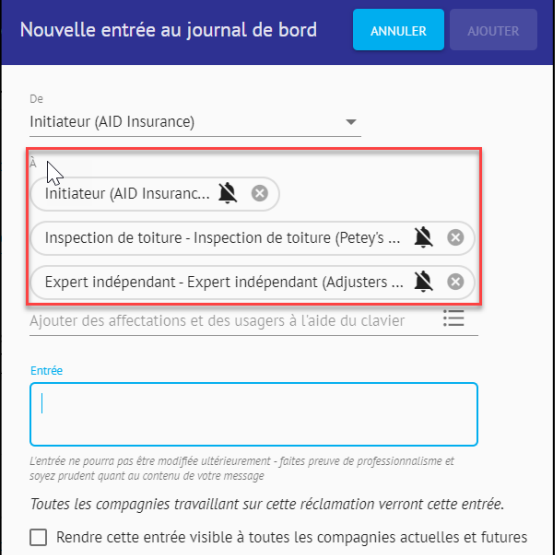

Procédez à l'ajustement et/ou au remplissage des sections de la réponse à l'entrée au journal de bord, comme pour une saisie manuelle normale au journal de bord.

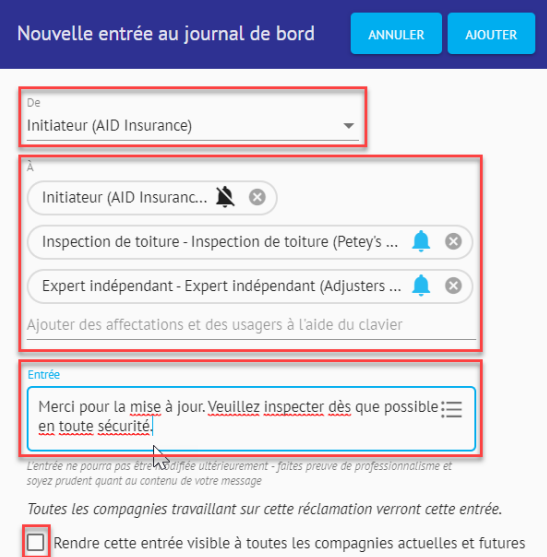

#### CoreLogic<sup>®</sup>

Cliquez sur **Ajouter** pour enregistrer le Journal de bord de la réponse ou sur **Annuler** pour ne pas l'enregistrer.

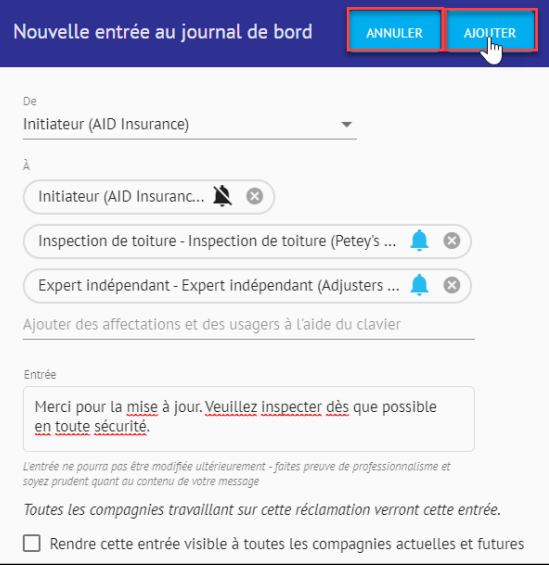

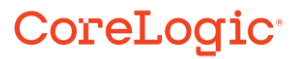

#### **À propos de CoreLogic**

CoreLogic est un chef de file en matière d'information et de solutions pour les propriétés qui soutient la prospérité du marché de l'habitation et le développement des communautés. Grâce aux solutions, services et technologies de pointe de CoreLogic pour la gestion des données sur les propriétés, les professionnels de l'immobilier, les institutions financières, les sociétés d'assurance, les agences gouvernementales et les autres intervenants du marché de l'habitation parviennent à aider des millions de personnes à trouver, acheter et protéger leur domicile. Pour de plus amples renseignements, rendez-vous au corelogic.com.

#### **Pour de plus amples renseignements, visitez le Corelogic.com.**

© 2023 CoreLogic, Inc. Tous droits réservés.

CORELOGIC et le logo CoreLogic sont des marques de commerce de CoreLogic Inc. et/ou de ses sociétés affiliées. Toutes les autres marques de commerces sont la propriété de leurs détenteurs respectifs.

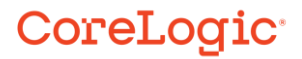